# 车门控制模块在线编程的操作说明

### 功能说明:

- 当更换了新的车门控制单元模块时,需要执行该功能。
- z 当车门控制单元模块不能正常使用时,可能需要执行该功能。
- 当需要对车门控制单元模块进行版本更新升级时,需要执行该功能。

## 注意事项:

- **●** 执行该功能前,需保证车辆电瓶电压不低于 12V 且设备电量充足,执行编程 操作时, 设备需要连接网络。
- 该功能执行过程中切忌不可人为异常中断,否则会造成车门控制单元无法使 用等严重后果。
- z 请勿忽略编码过程中出现的任何提示。

#### 操作说明:

1).选择车门控制单元功能菜单中的"控制模块编程"功能,设备提示控制模块 编程执行的条件。

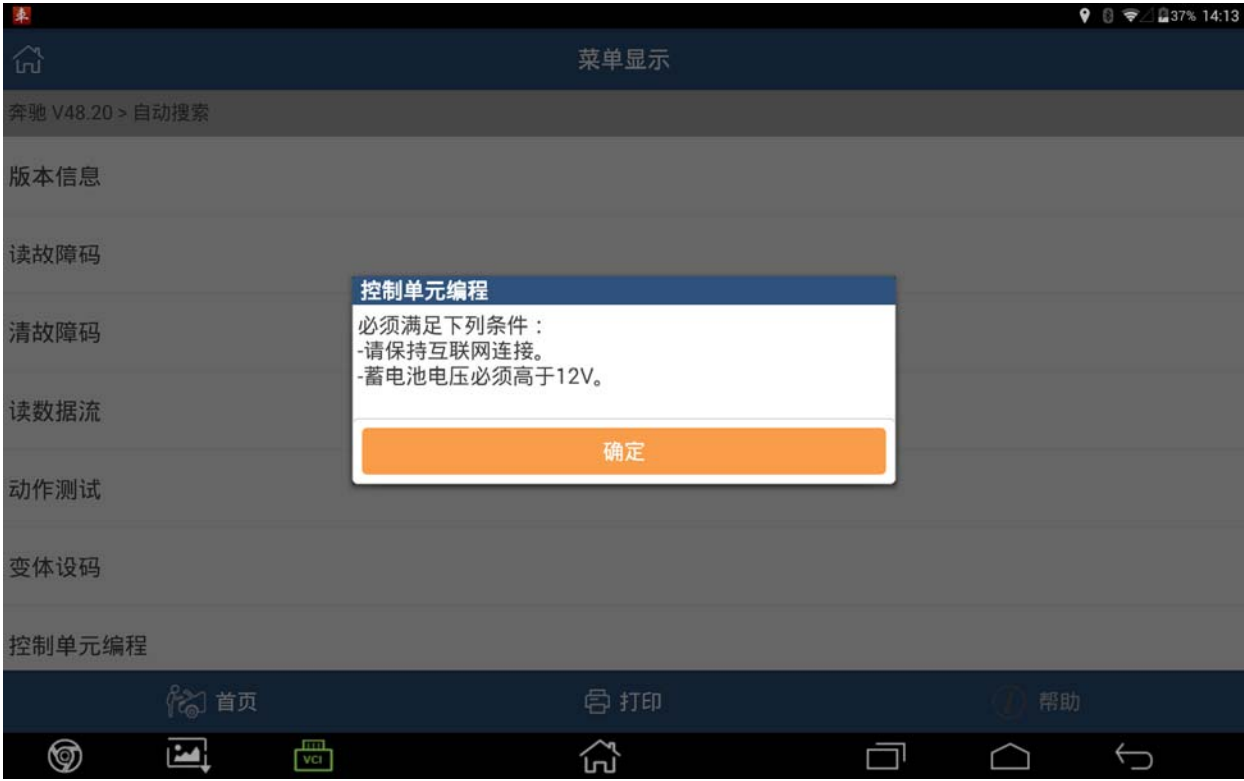

2).确认条件满足后,开始从网络下载对应的编程配置文件,此时需要保持网络 畅通。

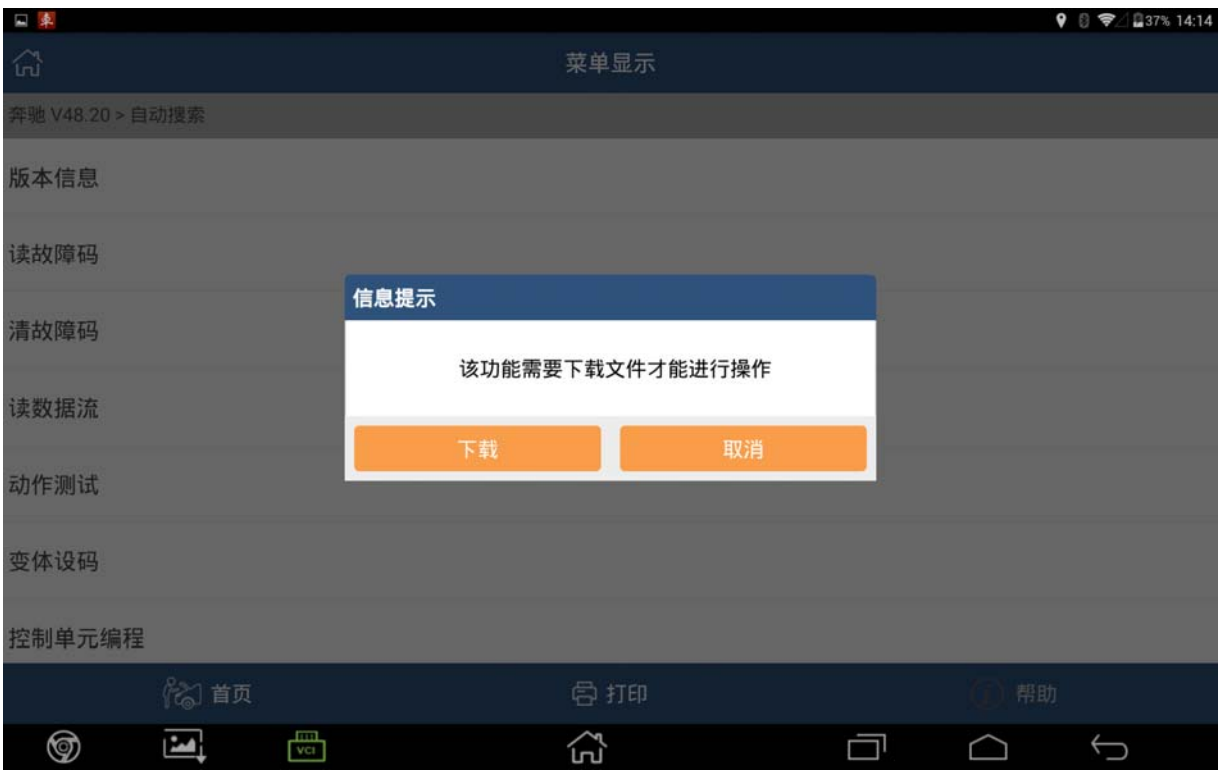

3).配置文件下载完成后会显示控制单元软件版本信息及编程功能执行条件。

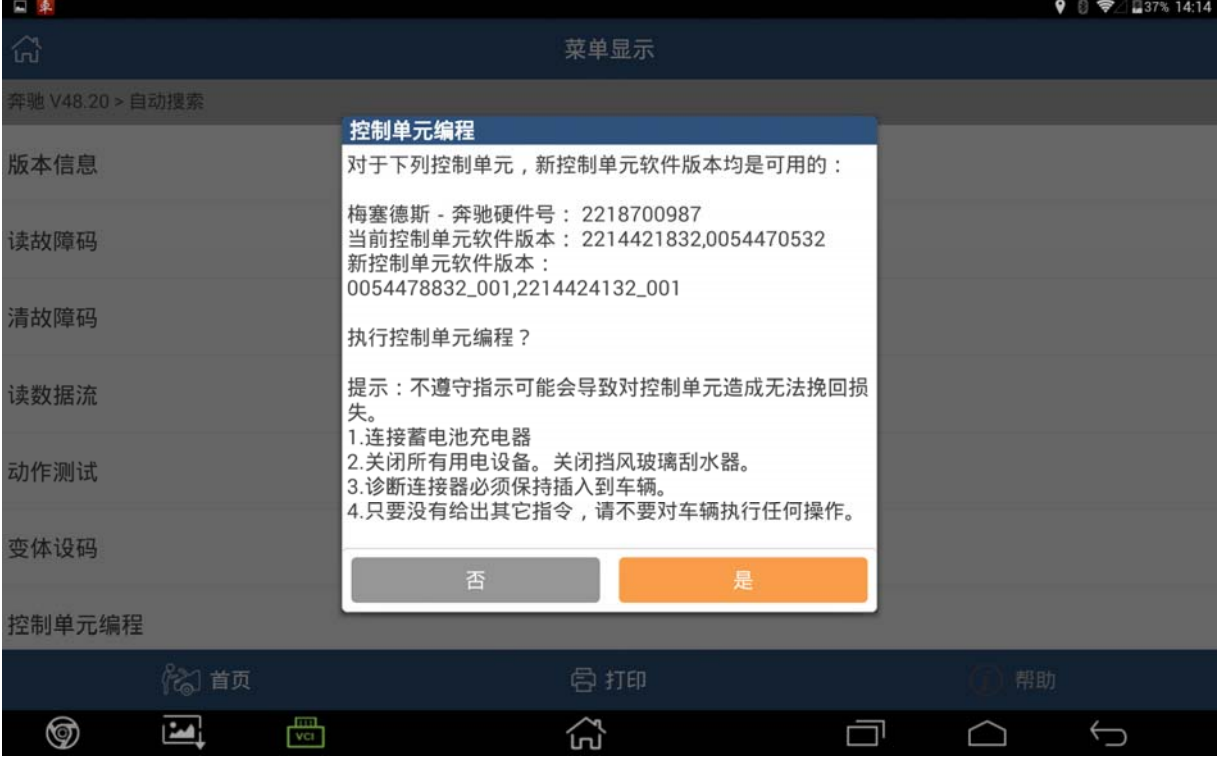

4).编程操作是对控制单元进行编码刷写,如果动作执行失败可能会导致控制单 元模块不能正常使用。点击"是"开始执行编程操作。

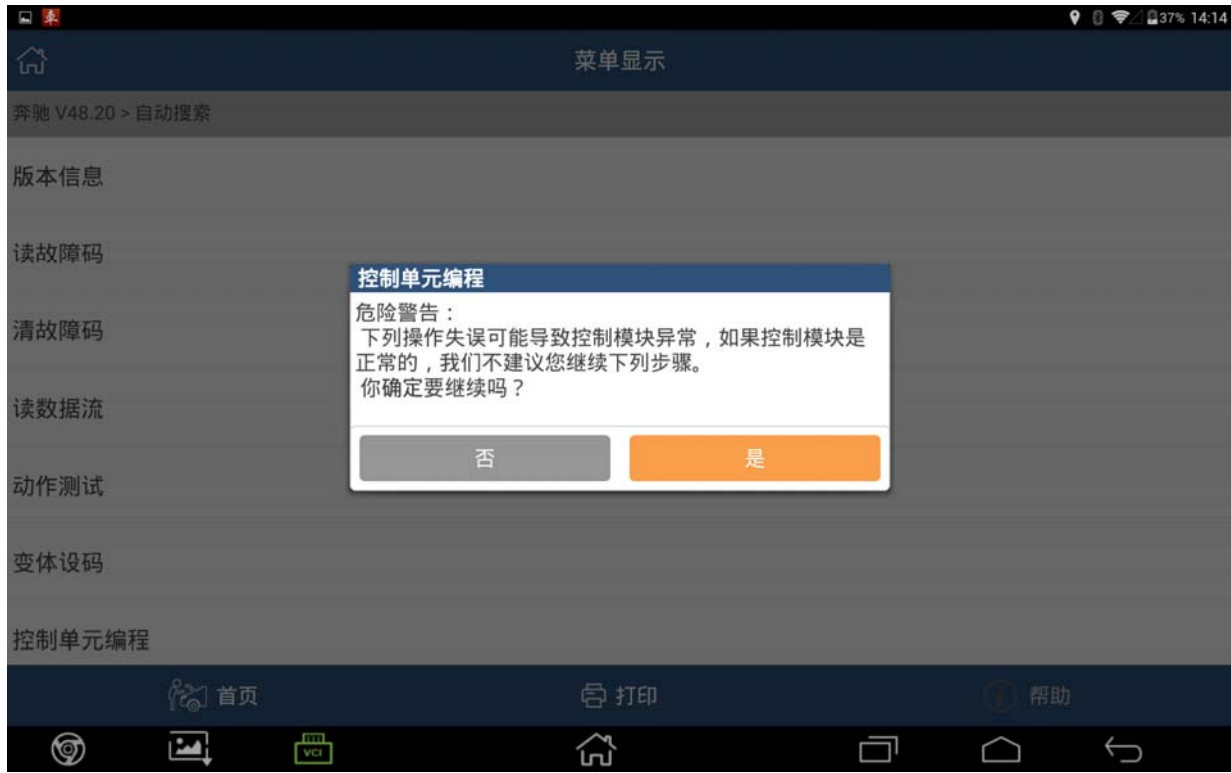

5).执行控制单元编程前,请务必打开点火开关。

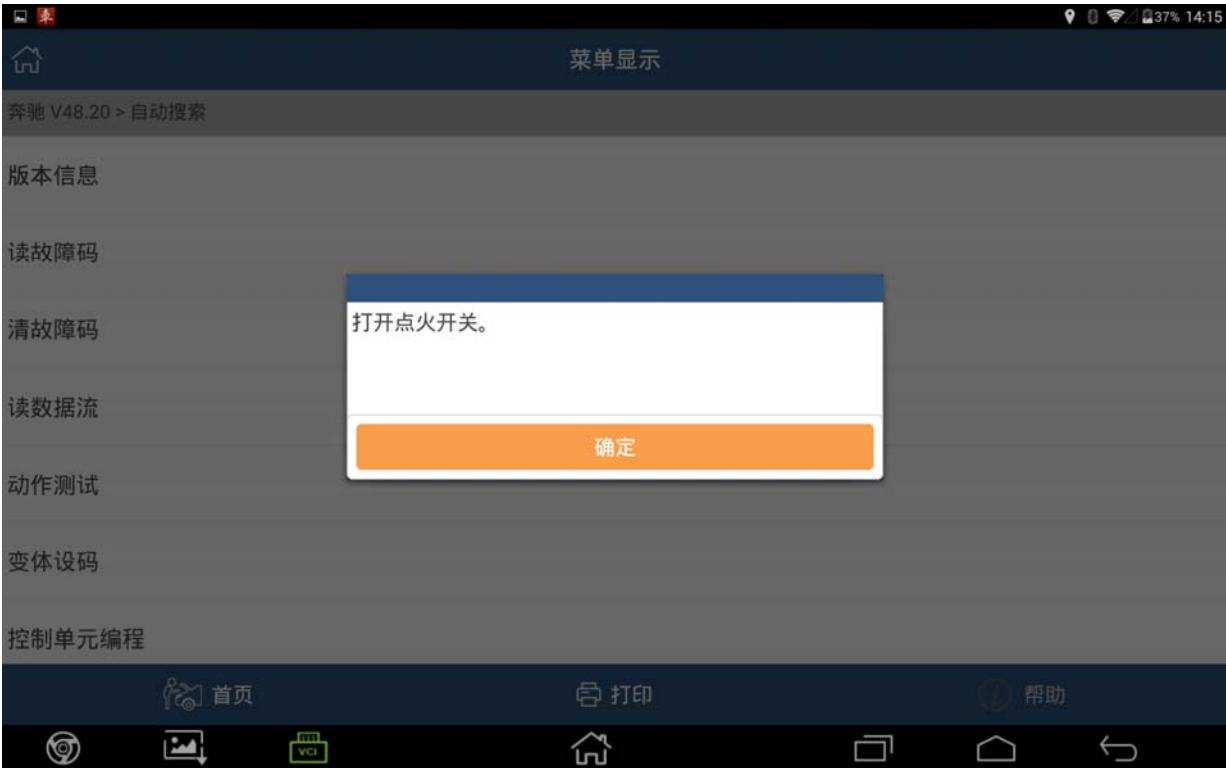

6).编程界面上方会显示需要配置的文件名和编程进度,编程时间可能比较长, 请耐心等待。

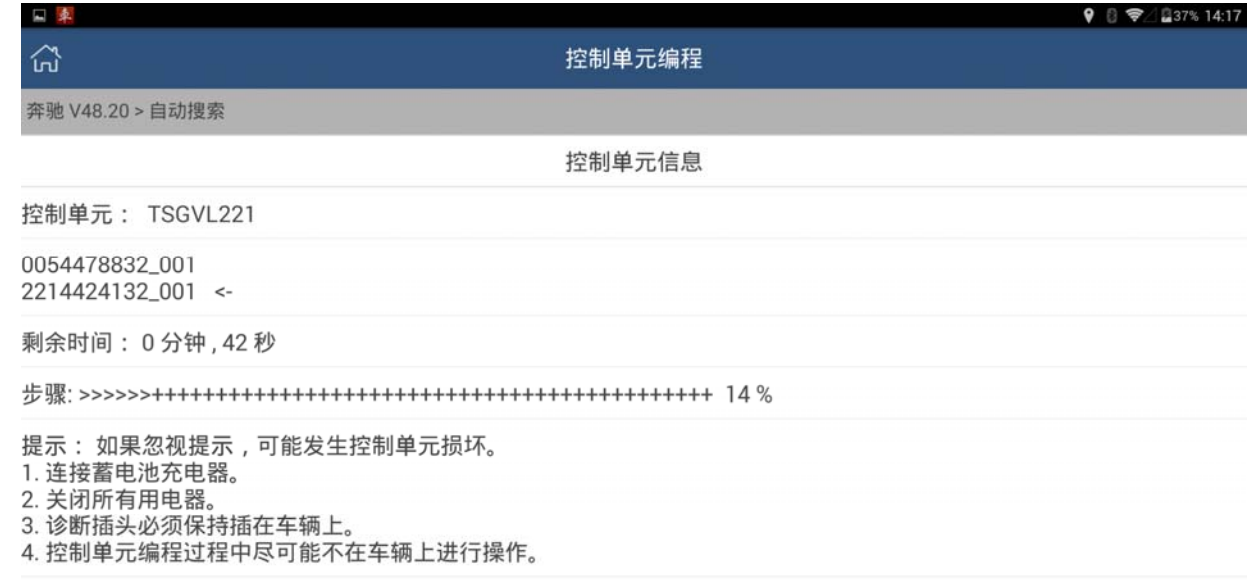

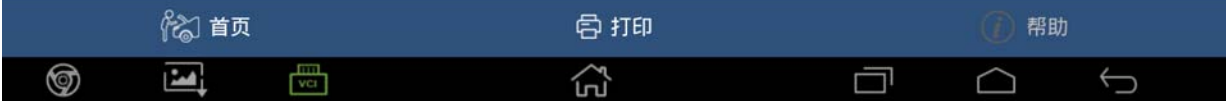

7).提示编码已成功进行后,设备会自动完成控制单元模块的复位。至此在线编 码已完成。

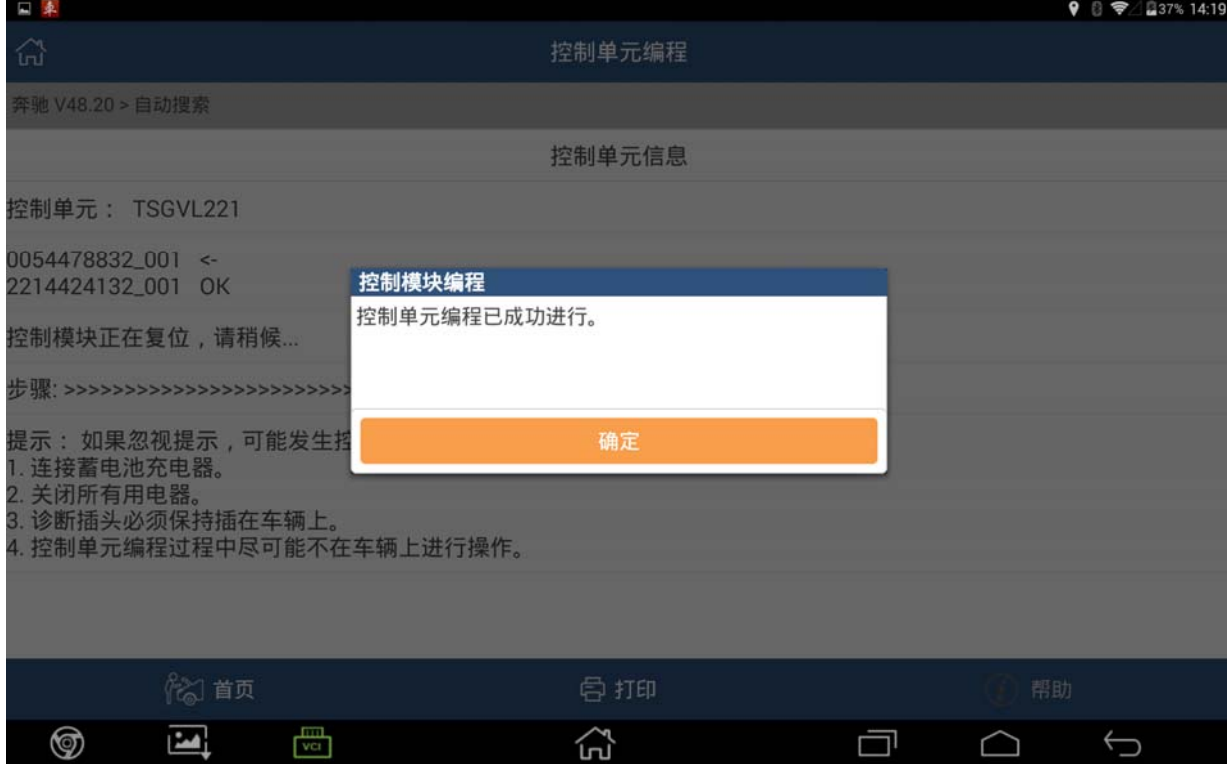

# 声明:

 该文档内容归深圳市元征科技股份有限公司版权所有,任何个人和单位不经 同意不得引用或转载。